# How to Complete Your iCare PHA at a LabCorp **Facility**

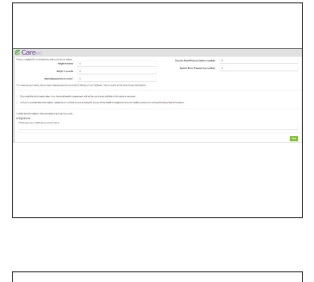

**XXXXXXX** 

e Car

œ

**LABCORP** 

4351 BOOTH CALLOWAY SUITE 105 NORTH RICHLAND HILLS, TX 76180 Hours: MON-FRI 7:30-5:00 DRUG SCREENS 9

Phone: 817-595-2363 Fax: 817-595-0324

iii Schedule an Appointment

### 1. Choose "I'll go to an outside facility"

Enter your height, weight, waist circumference, and blood pressure

## 2. Get your Confirmation Number

After your create your patient portal login you'll receive a confirmation number. You MUST have this number for your lab orders to be sent. Your confirmation number will also be sent to you via email. Enter your zip code to find a LabCorp near you.

### 3. Choose a Location and Schedule an Appointment

Choose a LabCorp location convenient to you. While not required, you can save time by scheduling an appointment. Choose Employee Wellness You will need to be fasting for at least 8 hours Choose "Other" for insurance You will not be required to submit payment to LabCorp.

If there are not any LabCorp options within 35 miles of you please contact 918.779.7447

#### Trouble Shooting Tips:

- Provide LabCorp your confirmation number when you arrive
- Your lab orders will be under Dr. Kim Hutton
- If your orders are not available call 918.779.7447

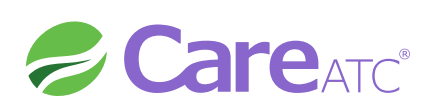